# **LUCRAREA I CONFIGURATII DE BAZA CU AMPLIFICATOARE OPERATIONALE**

# **1. Amplificatorul inversor**

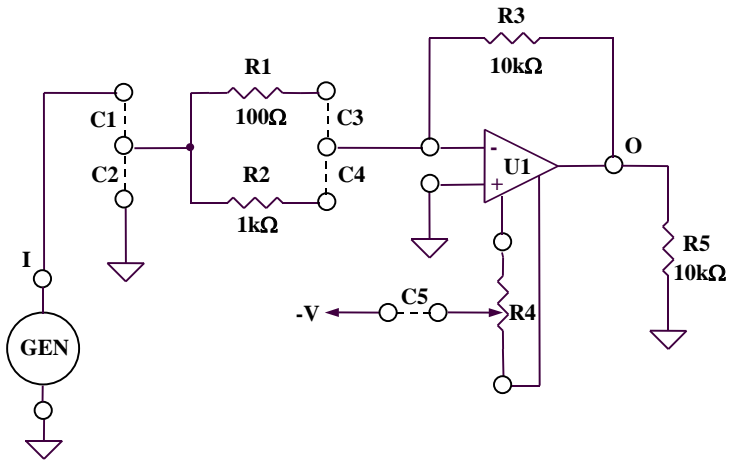

Fig. 1. Amplificatorul inversor

1.1. Se realizează conexiunile C1 şi C3. Se aplică la intrarea circuitului (borna "I") un semnal sinusoidal cu amplitudinea de 100mV și frecvența de 1kHz.

Se vizualizează semnalul de ieşire (borna "O") şi se compară cu rezultatul teoretic.

1.2. Se repetă punctul 1.1. pentru conexiunile C1 şi C4.

# **2. Amplificatorul neinversor**

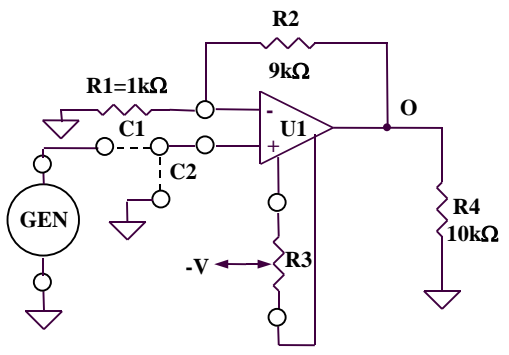

Fig. 2. Amplificatorul neinversor

2.1. Se realizează conexiunea C1. Se aplică la intrarea circuitului (borna "I") un semnal sinusoidal cu amplitudinea de 100mV și frecvența de 5kHz.

Se vizualizează semnalul de ieşire (borna "O") şi se compară cu re zultatul teoretic.

2.2. Se repetă punctul 2.1. pentru un semnal triunghiular cu amplitudinea de 0,2V.

## **3. Repetorul de tensiune**

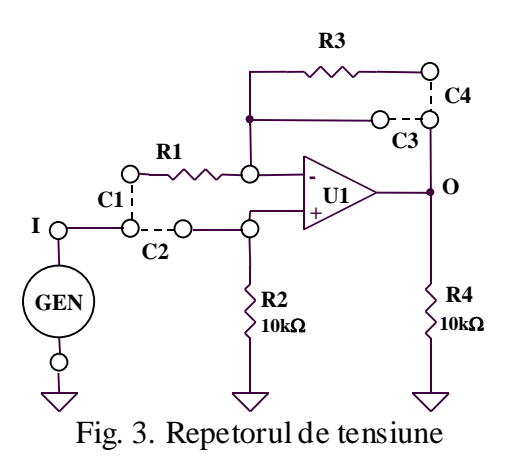

Se realizează conexiunile C2 şi C3. Se aplică la intrarea circuitului (borna "I") un semnal sinusoidal cu amplitudinea de 100mV și frecvența de 1kHz.

Se vizualizează semnalul de ieşire (borna "O") şi se compară cu semnalul de intrare şi cu rezultatul teoretic.

Se vizualizează diferenţa celor două semnale (CH1 – CH2) utilizând butonul "Math Menu" existent pe panoul osciloscopului.

#### **4. Sumatorul inversor**

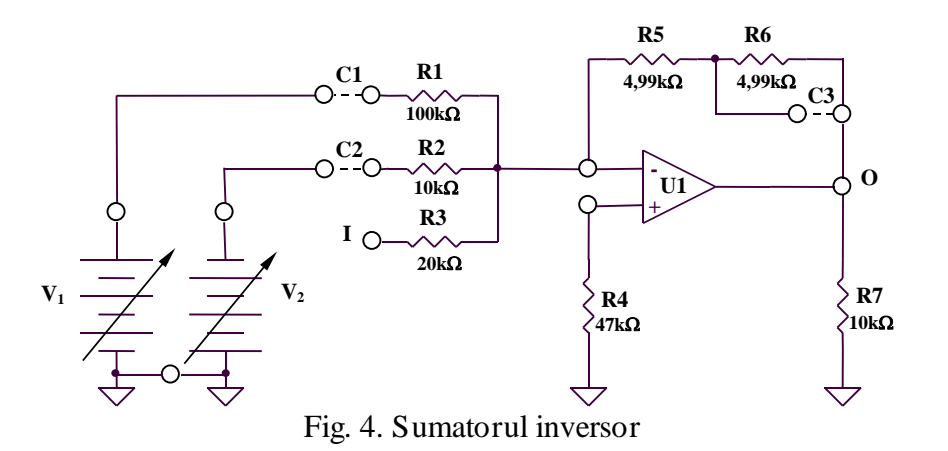

4.1. Se realizează conexiunea C1. Se aplică la intrarea circuitului (borna "I") un

semnal sinusoidal cu amplitudinea de 1V și frecvența de 1kHz.

Se vizualizează semnalul de ieşire (borna "O") setând osciloscopul pe poziţia "DC" (canalul 2).

Se modifică valoarea tensiunii  $V_1$  din potențiometrul existent în partea din dreapta sus a plăcii experimentale ("possitive supply") şi se observă modificarea tensiunii de ieşire a circuitului.

Se compară rezultatele măsurate cu rezultatul teoretic.

4.2. Se repetă măsurătorile de la punctul 4.1. pentru conexiunile C1 şi C3.

Se compară amplitudinile tensiunilor de ieşire şi valorile componentelor de curent continuu corespunzătoare celor două situaţii de la punctele 4.1 şi 4.2.

## **5. Sumatorul neinversor**

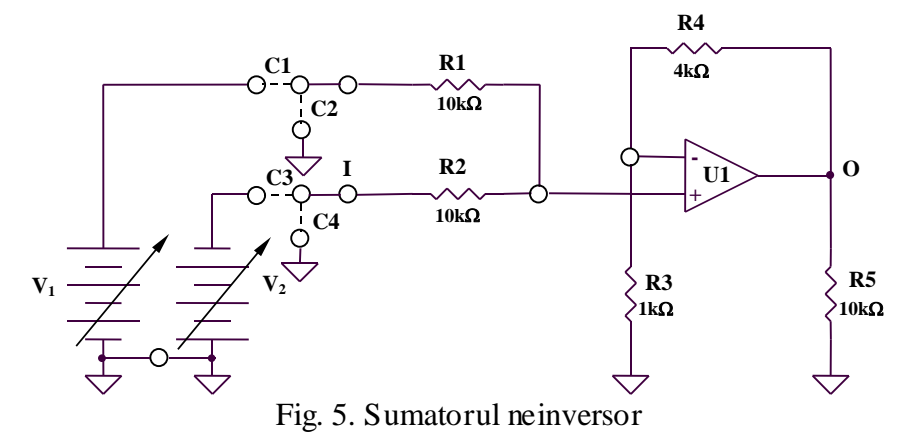

Se realizează conexiunea C1. Se aplică la intrarea circuitului (borna "I") un semnal sinusoidal cu amplitudinea de 1V şi frecvenţa de 10kHz.

Se vizualizează semnalul de ieşire (borna "O") setând osciloscopul pe poziţia "DC" (canalul 2).

Se modifică valoarea tensiunii  $V_1$  din potențiometrul existent în partea din dreapta sus a plăcii experimentale ("possitive supply") şi se observă modificarea tensiunii de ieşire a circuitului.

Se compară rezultatele măsurate cu rezultatul teoretic. De ce apare limitarea tensiunii de ieşire?

# **6. Circuitul de scădere**

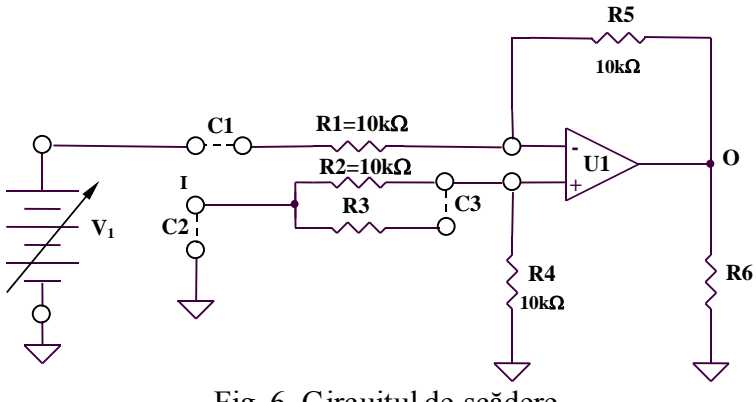

Fig. 6. Circuitul de scădere

Se realizează conexiunea C1. Se aplică la intrarea circuitului (borna "I") un semnal sinusoidal cu amplitudinea de 1V și frecvența de 1kHz.

Se vizualizează semnalul de ieşire (borna "O") setând osciloscopul pe poziţia "DC" (canalul 2).

Se modifică valoarea tensiunii  $V_1$  din potențiometrul existent în partea din dreapta sus a plăcii experimentale ("possitive supply") şi se observă modificarea tensiunii de ieşire a circuitului.

Se compară rezultatele măsurate cu rezultatul teoretic.

# **7. Comparatorul în buclă deschisă**

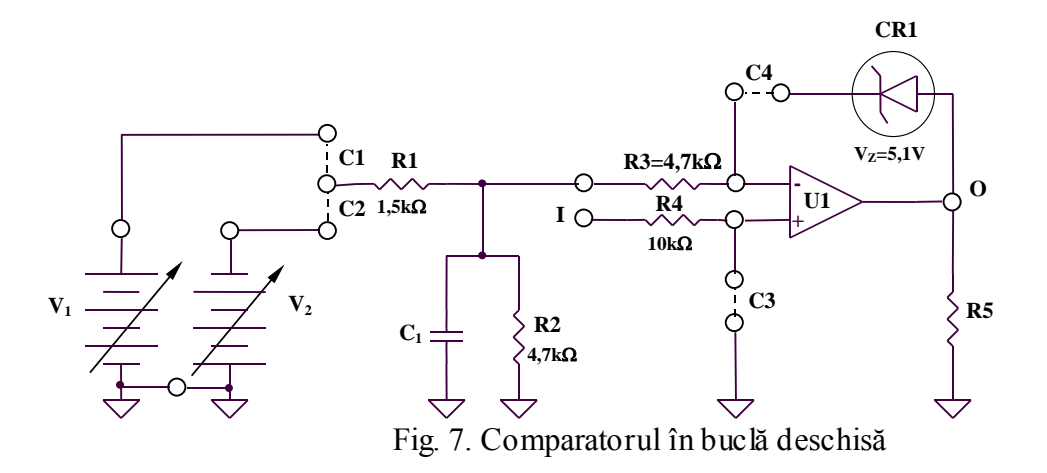

7.1. Se realizează conexiunea C1. Se aplică la intrarea circuitului (borna "I") un semnal triunghiular cu amplitudinea de 5V și frecvența de 1kHz.

Se reglează tensiunea  $V_1$  ("possitive supply") la valoarea minimă. Se vizualizează semnalul de ieșire (borna "O") și se determină pragurile de comutare  $V_{P1}$  și  $V_{P2}$  (valorile tensiunii de intrare pentru care ieșirea are o tranziție low  $\rightarrow$  high sau high  $\rightarrow$  low), precum și valorile  $V_{OH}$  și  $V_{OL}$ .

7.2. Păstrând conexiunile si tensiunea de intare de la punctul 7.1., se creşte tensiunea  $V_1$  și se evaluează noile valori  $V_{P1}$  și  $V_{P2}$ .  $V_{OH}$  și  $V_{OL}$  se modifică? De ce?

#### **8. Comparatorul cu histerezis**

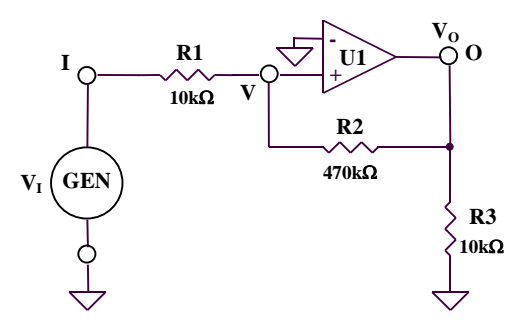

Fig. 8. Comparatorul cu histerezis

Se aplică la intrarea circuitului (borna "I") un semnal triunghiular cu amplitudinea de 2V şi frecvenţa de 1kHz.

Se vizualizează semnalul la ieșire (borna "O"), determinăndu-se  $V_{P1}$ ,  $V_{P2}$ ,  $V_{OH}$  și  $V_{OL}$ . Se compară valorile obţinute cu rezultatele teoretice.